# **Proposal for the Implementation of Database Systems Teaching in Pharmacy Courses in Terms of e-Health Support**

Ondrej Takáč<sup>1</sup> and Iveta Štempeľová<sup>2,3</sup>

<sup>1</sup> J. Selye University Bratislavská cesta 3322, 945 01 Komárno, Slovakia *takac.ondrej@gmail.com*

<sup>2</sup> University of Veterinary Medicine and Pharmacy in Košice Komenského 73, 041 81 Košice, Slovakia *iveta.stempelova.2013@gmail.com*

<sup>3</sup> Masaryk University, Faculty of Pharmacy Žerotínovo nám. 617/9, 601 77 Brno, Czech Republic *iveta.stempelova.2013@gmail.com*

**\_\_\_\_\_\_\_\_\_\_\_\_\_\_\_\_\_\_\_\_\_\_\_\_\_\_\_\_\_\_\_\_\_\_\_\_\_\_\_\_\_\_\_\_\_\_\_\_\_\_\_\_\_\_\_\_\_\_\_\_\_\_\_\_\_\_\_\_\_\_\_\_\_\_\_\_\_\_\_\_\_**

**ABSTRACT—** *In our paper, we will discuss the design and implementation of relational databases using MS Access. Relational database is one of the most widely used databases in terms of practice and information systems. We often encounter their implementation in many solutions, for example as hybrid OLAP databases of enterprise systems or also as OLTP systems - currently most of the classical database applications as we understand them. Their importance is therefore great from a modern point of view. In our paper, through the concrete example of a local pharmacy, we will try to create a practical application that will be fully functional, but will not require deep expertise; on the contrary, it will follow the modern trend that is noticeable in many other information systems, where the emphasis is on usage and not on lengthy training and close long-term professionalization. Our aim is to provide pharmacy students with knowledge, the acquisition of which will not go beyond a maximum of three 90-minute classes and yet provide practical knowledge of relational databases at more than a minimal level.*

**Keywords—** Databases, pharmacy, education, MS Access

### **1. INTRODUCTION**

**\_\_\_\_\_\_\_\_\_\_\_\_\_\_\_\_\_\_\_\_\_\_\_\_\_\_\_\_\_\_\_\_\_\_\_\_\_\_\_\_\_\_\_\_\_\_\_\_\_\_\_\_\_\_\_\_\_\_\_\_\_\_\_\_\_\_\_\_\_\_\_\_\_\_\_\_\_\_\_\_\_**

Databases are an essential and integral part of virtually all information systems, not excluding pharmaceutical systems. On the contrary. They range from simple warehouse systems through sophisticated production management systems to integrated solutions for robust enterprise information systems. Their contribution to the modern age is not negligible which places ever greater demands on us, both in terms of our skills and knowledge. In this sphere, we need to educate ourselves continuously, and progress in the field of ICT is considerable these days. We can say that new algorithms, new solutions and entire technological solutions are being created every day. We can say that the future will require educated and skilled people, not only in the field they are working in, but also, and most importantly, in the field of the fastest-growing scientific discipline at the moment - computer science. We can already feel that competences in the field of information systems are highly valued and demanded on the labour market. [8] [9]

As an example of rapid development and currently implemented solutions, we can mention, for example, the field of healthcare. Digital elements are getting closer and closer to us, literally and literally, and are becoming part of us subcutaneous implants, continuously working sensors placed on the human body (e.g. sensing heart activity, breathing). The technological level of modern times makes it possible not only to design, but also to implement such systems that are able to monitor the state of health of sick or elderly people and, if necessary, automatically summon medical assistance and provide the correct data to first-aid personnel. To do this, however, we need to continuously collect and store this data, and databases are used for this purpose. Therefore, a proper understanding of the working principle of database systems can greatly contribute to the understanding of data processing, sorting and proper structuring. [9] [10]

A database is a tool for collecting and organizing information. [3] It contains structured data stored in a computer system, where by using a query language we can retrieve this data. [2] A database system consists of two parts. It is the database itself (database) and the database management system. Database Management system is the software that allows

to provide all the required features of the database system and manipulate the data. One such widespread solution in modern systems is Structured Query Language called SQL language. [7] According to data models we know [6]:

- Hierarchical model relationships can be defined as 1 : 1 or 1 : N. The internal structure is similar to a tree structure such as a set of folders in a computer.
- Network model consists of an oriented graph in which entities are represented by nodes and associations by edges.
- Relational model representation in the form of tables or linked tables. na Also in our paper we are dealing with relational databases.

The relational data model was proposed by E. F. Codd in 1970, and he also proposed normalization, where by normalization we mean: "the process of modifying and correcting the structure of tables in a database so as to minimize data redundancy and data anomalies." [6] This means that if there are fields (columns of a table) with data that are repeated, these fields need to be separated into a separate table, and the tables need to be linked by a relation. This is because redundancy has a great impact on the optimal use of computing power (the processor unnecessarily consumes time when searching the same data multiple times) and storage space (for multiple storage of the same information, we also need multiple storage space allocations). [4] [5]

We know three types of relationships between tables. Namely, 1:1 when one record (table row) from one table is matched by one and only one record from the other table (a specific drug and a drug manufacturer), 1:N when one record from one table is matched by multiple records from the other table (one drug manufacturer and multiple drugs) and M:N when multiple records from one table are matched by multiple records from the other table (active ingredients and drug names). The last type of relationship cannot be directly created, a so-called join table is needed. [1]

### **1. METODOLOGY**

Pharmacy students will encounter informatics subjects only to a limited extent and therefore it is necessary to present the activity system effectively with respect to the knowledge and expertise level of students as well as the nature of the activity. Thus, we need to find a way of presentation that does not require a deep knowledge of programming language or database query language and yet is acceptable and understandable to students, whether undergraduate or high school students. This is our main and primary goal. That is, to attain such skills and competencies to serve them as a good foundation for further study or use in practice. And the aforementioned use in practice is our second objective. If they learn something, it should not remain only in theoretical or quasi-knowledgeable terms, but they should be able to use the knowledge they have gained in this way both in their professional and personal life. From this point of view, our choice fell on MS Access. Firstly, it is part of the Microsoft Office package - like MS Word or MS Excel, but it also has a userfriendly environment. It also allows you to create your own forms and reports, with full automation support via macros. It does not require complex installation, requires no additional files, modules or settings, yet is powerful enough for even moderately demanding applications. Both installation and operation can be handled by the average user. For complex and computationally intensive solutions we recommend Microsft SQL Server. We have to mention the obvious fact that database systems use so-called query languages, such as Microsoft SQL, under which MS Access also runs. If necessary, the SQL language is also fully available in MS Access and can be used - especially in queries. If the application nature of the projects requires it, the VisualBasic for Applications programming language is also available via a separate interface. However, these already require specialist knowledge and will not be covered in our paper. We will focus our attention on creating tables, links between them, understanding queries and partially automating sequential operations.

The next step is to learn how to work with MS Access itself. We will demonstrate this with a practical example. Suppose we are a regional pharmaceutical warehouse and we have our customers. We need an information system with database support. So let's define our objectives, knowledge and skills.

The knowledge and skills we want students to achieve:

- To learn how to create spreadsheets,
- learn and understand the principles of creating relationships between tables,
- learn to create queries given the application nature of the projects,
- learn how to create and use summary and action queries,
- learn how to design and create user interfaces using forms,
- learn to design and create print reports,

understand the principles of macros in MS Access.

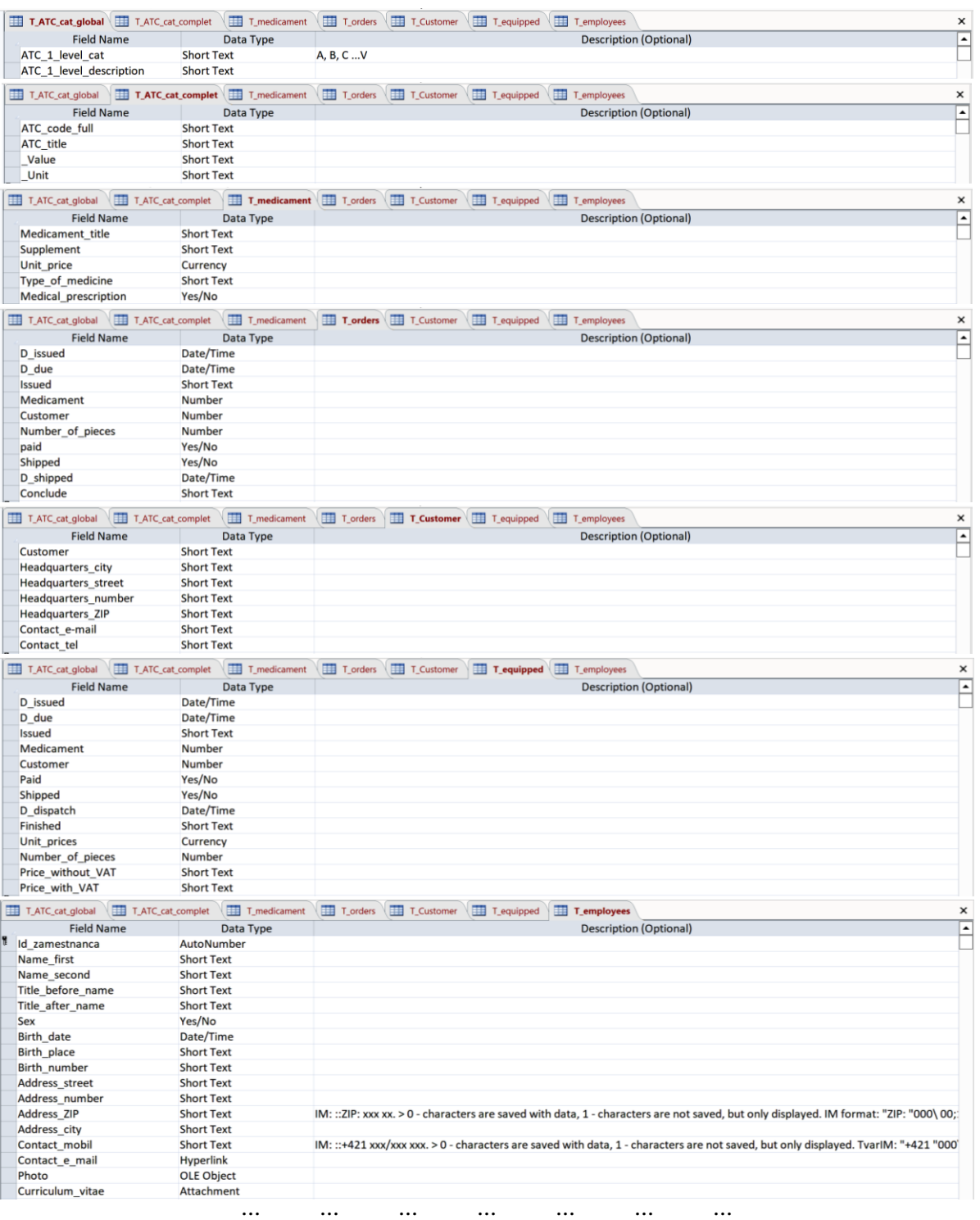

### **Figure 1:** Design of tables

In order to achieve our goal, we divide the above assignment into several smaller stages, emphasizing the quality of the presentation of the problem to be solved but also the solution with respect to methods and procedures (interpretation of constants, operators, functions, etc.), since we are limited by the time allotment and there is a high assumption that the students have not yet encountered MS Access at this level.

The students solve each stage of the solution with the help of the teacher, with the teacher using the following procedures and monitoring the mastery of the objectives identified above:

- Table design learning how to work with fields, their parameters and data types,
- implementation of relationships between tables learning how to create *1:1*, *1:N* and *M:N* relationships,
- creating selection queries with emphasis on using the wizard in the criteria section working with operators *[]*; *!* and functions,
- creating aggregate and action queries in order to learn how to work with aggregate functions and aggregates, learning the meaning of the red exclamation point icon - running an action query,
- creating user interfaces using forms and print reports, students will learn how to work with controls, wizards and the layout of the forms themselves,
- creating macros learning how to work with macro actions and automating the running of a database system.

#### **2. RESULTS**

When creating tables with students, we will do a short analysis of what we want to record in the tables and in how many tables. In particular, we emphasize that students do not yet know the concept of a primary crank or a primary or secondary field. We will deal with these when we create the relationships. At this stage, we will only lay out what data will need to be recorded and in what group structures - that is, tables. If necessary, we can use an entity-relational model for visualization, specifying attributes, entities and relationships, created e.g. in Dia software. We choose data types intuitively, e.g. invoice date - date and time, number of pieces - number, unit price - currency, etc. For telephone numbers, house numbers, etc., we always choose the data type text. We keep to the simple point of view that anything we don't want or can't mathematically process later is always data type text. E.g. we will never want to multiply or divide or factor or square root, etc. a phone number with anything. We show our proposed tables in Figure 1.

| <b>Table 1.</b> Design of heads for relationships |            |         |                  |                |  |  |  |  |  |  |  |  |
|---------------------------------------------------|------------|---------|------------------|----------------|--|--|--|--|--|--|--|--|
| <b>Relationship:</b>                              |            |         |                  |                |  |  |  |  |  |  |  |  |
| + field with name:                                | lD name    | tk name | $ID$ <i>name</i> | tk <i>name</i> |  |  |  |  |  |  |  |  |
| Data Type:                                        | Autonumber | Number  | Autonumber       | Number         |  |  |  |  |  |  |  |  |
| <b>Primary Key:</b>                               | Yes        | Nο      | <b>Yes</b>       | Yes            |  |  |  |  |  |  |  |  |

**Table 1:** Design of fields for relationships

In creating the relations, we assume that the students have no close experience and therefore, we focus not on technical interpretation but rather on practical implementation procedures. To create the relations, we create additional fields, for which we adhere to the rules listed in table no. 1.

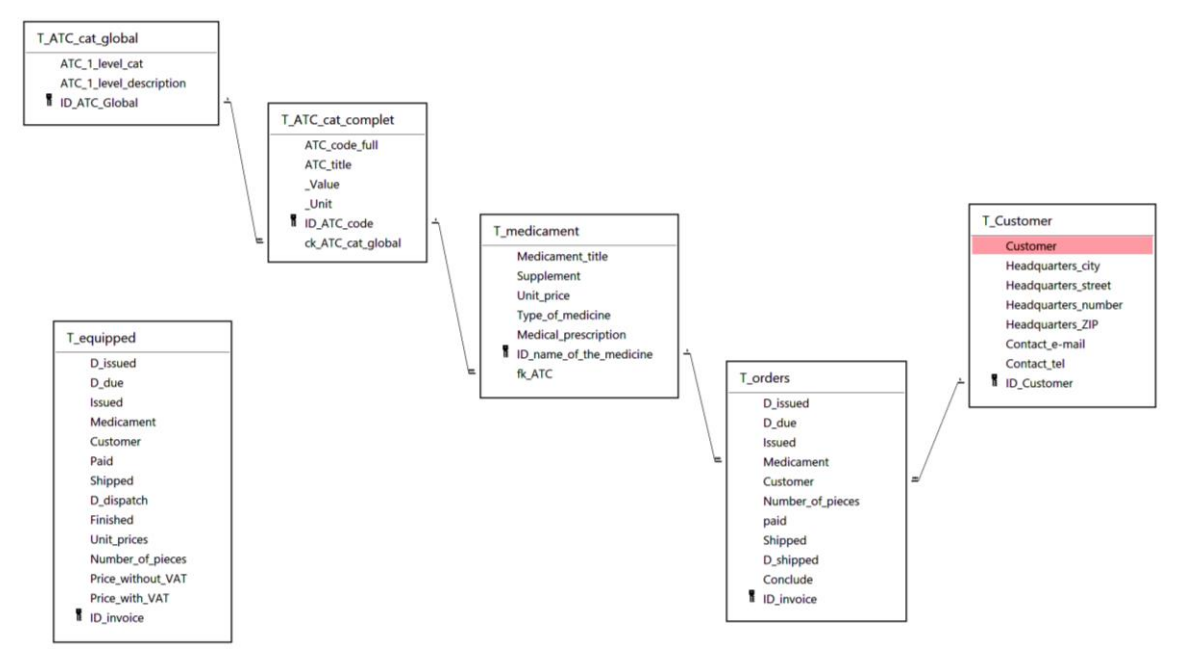

**Figure 2:** Creating relationships between tables

We show the established relationships between the tables in Fig. 2. When creating, we proceed by dragging the mouse (Menu - database tools - relationships) always from the parent table - the primary field (ID\_) with the primary key to the secondary table to the created field with the foreign key (fk\_). Of course, we treat the creation of orphaned records by referential integrity along with cascading update and deletion.

We have created seven queries in our application. Among them we mention here the following: In the query Q\_medicament\_prescription we used three tables, namely T\_ATC\_cat\_global, T\_ATC\_cat\_complet and T\_medicament. From the three tables we have chosen the output fields: ATC\_1\_level\_cat, ATC\_code\_full, Medicament\_title and Medical\_prescription field. Since the Medical\_prescription field is of the yes/no data type, we used the constant True as a criterion, which selected only the prescription drug output fields. Similarly, we queried Q\_medicament\_according\_code, where we put the following in square brackets as the criterion: [Enter ATC code]. Since the [] operator refers to an object that is not present in the query, however, the MS Access asks for this information from the user - Figure 3.

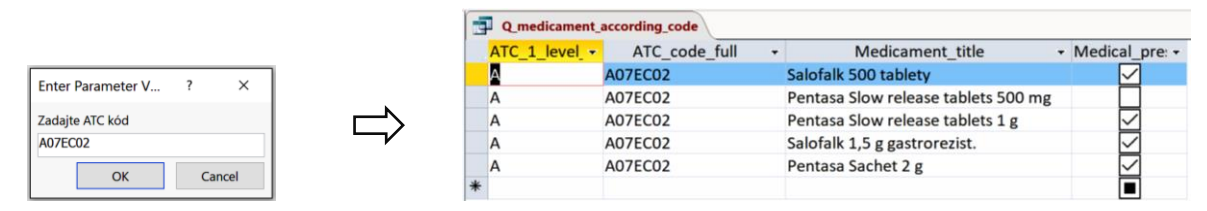

**Figure 3:** Ouery result O medicament according code

Query Q\_statement\_1\_paid is similar to the first query, except that here we wanted to know the total price for each medicine. To do this, we created two new fields in the query where we also used multiplication, namely one without and one with VAT. The students here will master working with the build helper.

*Price without VAT: [T\_medicament]![Unit\_price]\*[T\_Orders]![ Number\_of\_pieces] Price incl. VAT: [T\_clothes]![Unit\_price]\*[T\_Orders]![ Number\_of\_pieces]\*1,2*

A separate task for students here may be to simply combine the criteria from the previous queries, where we will be curious about the price per drug for reimbursed but not yet shipped drugs - query: Q\_statement\_2\_SUM\_paid\_but\_not\_shipped. Since it is an unwritten rule that we enter data in the tables as granularly as possible - i.e. not first name with last name and title, but separate first name, separate last name, and separate titles before and after the first name, in the case of determining who created the order, who closed the order, etc. it may not be appropriate for us to refer to the person by last name, first name, number, etc. only. Therefore, we created a query Q issued where we concatenated multiple fields into one using the  $&$  text operator:

*Expression1: T\_Employees![name\_first] & " " & T\_Employees![name\_second] & "; " & T\_Employees![Title\_before\_name] & " " & T\_Employees![Title\_after\_name]*

Then, using the Table Lookup Wizard, we linked this field to the T\_orders table (specifically the Issued and Closed fields) and created a drop-down field where the user simply selects their name - Figure 5, Form F\_orders (red arrow).

| Field: Issued   | Medicament    | Customer       | Number_of_pieces | paid   | Shipped | D_shipped      | Conclude       |
|-----------------|---------------|----------------|------------------|--------|---------|----------------|----------------|
| Table: T_orders | <b>orders</b> | <b>Corders</b> | orders           | orders | orders  | <b>Corders</b> | <b>Corders</b> |
| Delete: Where   | Where         | Where          | Where            | Where  | Where   | Where          | Where          |
| Criteria:       |               |                |                  |        | True    |                |                |
| or:             |               |                |                  |        |         |                |                |

**Figure 4:** Set to delete only dispensed medication records in a delete query. Similarly for a join query.

In our database, we often work with the order table. A large number of records can lead to a lack of clarity between orders and make work more difficult, which is obviously not desirable. Therefore, we use action queries to move those records that are already processed - i.e. paid or shipped - to the T\_equipped table with a join query Q\_statement\_3\_data\_connection and remove them from the T\_order table with a delete query Q\_statement\_4\_data\_deleting. When creating the queries, we followed the rule that anything that is derivable or calculable should not be stored in the tables. However, we deliberately broke this rule for the T\_equipped table. However, we were aiming to optimize the functionality of the database, and practical considerations also played a role we moved all the processed orders here for archiving purposes, and from the point of view of subsequent statistics, we also needed to make the shape of the table clearer, which led to the necessity to break this rule. Specifically, we stored the fields Price without VAT and Price with VAT. In order to ensure that the records are moved and deleted correctly, we need to treat them with the correct criteria - see. Figure 4.

We will then focus our attention on user interface design. Here we have created the forms F\_employees - based on the T\_employees table, F\_orders - based on the T\_orders table, F\_customers - based on the T\_customer table and F\_equipped\_orders - based on the T\_equipped table. An example of two forms with navigation buttons and modified header/footer can be seen in Figure 5.

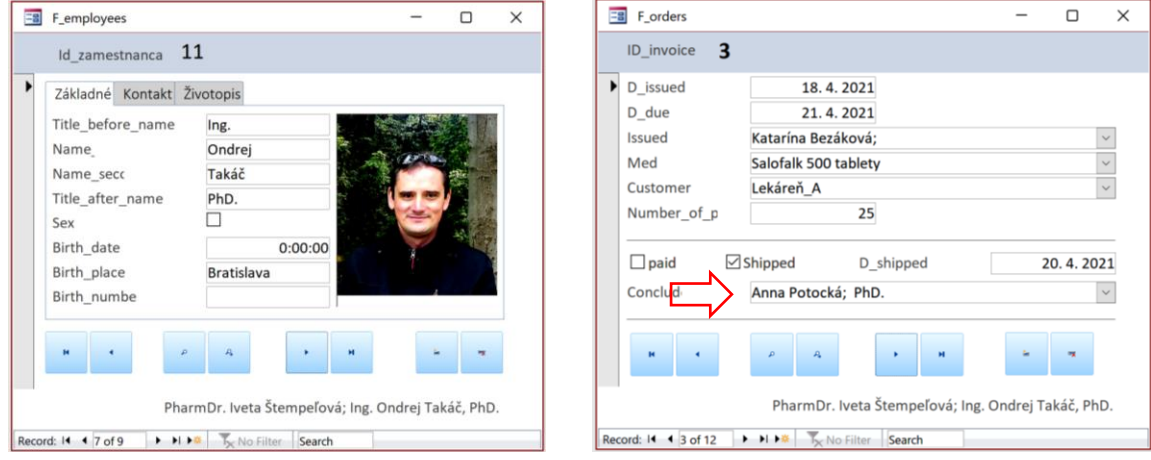

**Figure 5:** F\_Employees and F\_Orders forms

In practice, we are often curious about various statistics. We have chosen two for illustration. We wanted to know the average - Avg but also the total - Sum profit for last year by drug and by customer. As a solution to present the results we chose the reports. For this purpose, we first created the queries Q statement 5 statistics a and Q\_statement\_5\_statistics\_b. Here, students can learn how to work with aggregation functions and they can learn how to use these functions. We have based these queries on the T\_equipped table. We turn on the aggregation functions by using the sum icon in the MS Access menu. In the queries, we will see an extra row - Total, where we have to select the function. As an example, we will show the query setup for the report of drugs sold last year. We can see this in the following figure. We have implemented the selection of last year's year with a criterion built from the *Year(Date()) - 1* function under the year from the dispatch date. Using Group By, we concatenate the same drug names and use the Count function to count the number of entries.

|           | Field: Medicament<br>Table: T equipped | D issued<br>equipped | Price with VAT<br>equipped | Price with VAT<br>equipped | Price without VAT<br>equipped | Price without VAT<br>equipped | Year([T equipped]![D dispatch]) |
|-----------|----------------------------------------|----------------------|----------------------------|----------------------------|-------------------------------|-------------------------------|---------------------------------|
|           | Total: Group By                        | Count                | Sum                        | Avg                        | Sum                           | Avg                           | Group By                        |
| Sort:     |                                        |                      |                            |                            |                               |                               |                                 |
| Show:     | $\vee$                                 | $\check{ }$          | N                          | $\sim$                     |                               | び                             |                                 |
| Criteria: |                                        |                      |                            |                            |                               |                               | Year(Date())-1                  |
| or:       |                                        |                      |                            |                            |                               |                               |                                 |

Figure 6: Background query for report Z\_5\_statistics\_a. An unchecked box will cause the column to not be in the query result

From the query prepared in this way, we create the assembly that can be seen in Fig. 7. We can see that, for example, the drug Salofalk 500 tablets were sold on two invoices (2x Dates of Issue - Count) in the amount of 108 Euros including VAT with an average profit of 54 Euros. But, for example, we sold PANZYNORM FORTE-N on only one invoice (1x Dates of Issue - Count) in the amount of EUR 5.76 incl. VAT with the same average profit of EUR 5.76. Of course this is just a small sample. MS Access allows much more complex calculations, but for our needs it is enough for now.

| Z 5 Statistics a                    |                |      |      |                                                        |                                   |  |
|-------------------------------------|----------------|------|------|--------------------------------------------------------|-----------------------------------|--|
|                                     |                |      |      |                                                        |                                   |  |
| Sold medicaments for last year      |                |      |      |                                                        | sobota 11. marec 2023<br>15:28:55 |  |
| Medicament                          |                |      |      | Count_medic. Sum_w_VAT_Avg_w_VAT_Sum_wh_VAT_Avg_wh_VAT |                                   |  |
| Salofalk 500 tablety                |                | 108  | 54   | 90                                                     | 45                                |  |
| Pentasa Slow release tablets 500 mg | $\overline{2}$ | 31,2 | 15,6 | 26                                                     | 13                                |  |
| <b>PANZYNORM FORTE-N</b>            |                | 5,76 | 5,76 | 4,8                                                    | 4,8                               |  |
|                                     |                |      |      |                                                        |                                   |  |

**Figure 7:** Created report based on the query in A4 format ready for printing

To work with macros, we will use existing queries to move records to the T\_equipped table and delete records from the T\_orders table. If we wanted to use them, we would have to run each query separately with a query action confirmation. But we can automate these actions using the macro we see in the sequence in Figure 8.

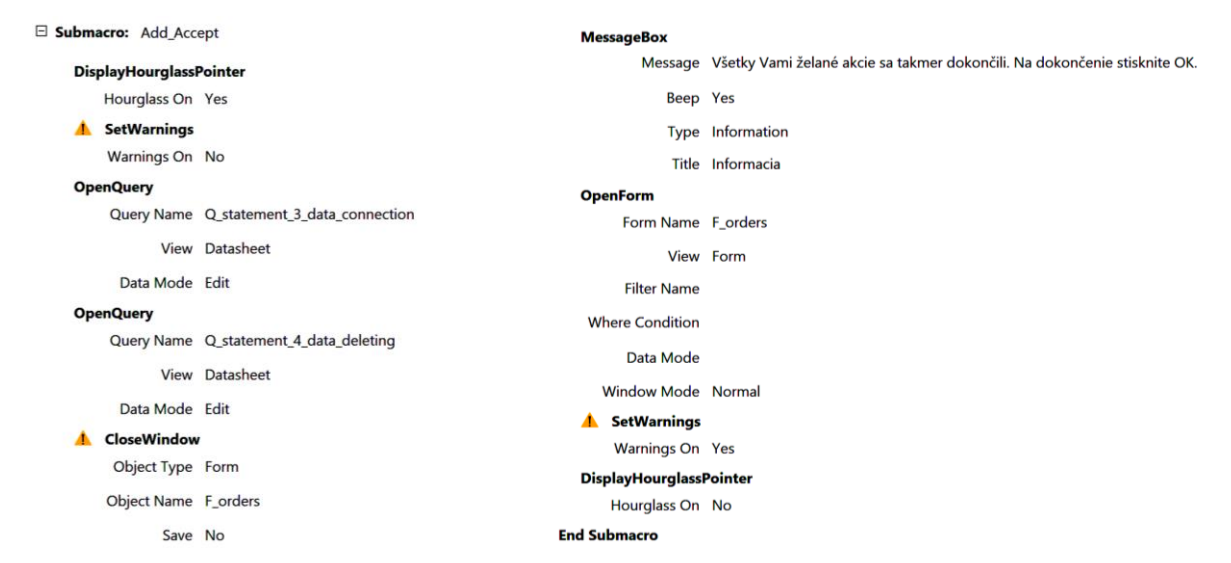

**Figure 8:** Building the Add\_Accept submacro

| ATC 1 level -  |                               |              |           | ATC 1 level description                                          |                | • ID ATC Glot - Click to Add - |      |         |              |                     |           |                                |                                                                         |                               |       |  |
|----------------|-------------------------------|--------------|-----------|------------------------------------------------------------------|----------------|--------------------------------|------|---------|--------------|---------------------|-----------|--------------------------------|-------------------------------------------------------------------------|-------------------------------|-------|--|
|                | Tráviaci trakt a metabolizmus |              |           |                                                                  |                |                                |      |         |              |                     |           |                                |                                                                         |                               |       |  |
|                | ATC code full<br>$\sim$       |              | ATC title | v Value<br>$\rightarrow$                                         | Unit           | • ID ATC code • Click to Add • |      |         |              |                     |           |                                |                                                                         |                               |       |  |
| <b>A07EC02</b> |                               | Mesalazín    |           | 1,5                                                              |                |                                |      |         |              |                     |           |                                |                                                                         |                               |       |  |
|                | Medicament title              |              | $\bullet$ |                                                                  | Supplement     |                                |      |         |              |                     |           |                                | v Unit price v Type of met v Medical pret v ID name of v Click to Add v |                               |       |  |
|                | Salofalk 500 tablety          |              |           | tbl ent 100x500 mg (blis.Al/PVC/PVDC)                            |                |                                |      |         | 1,20 € 1G/1B |                     |           | ◡                              |                                                                         |                               |       |  |
|                | D issued $\sim$               | D due $\div$ |           | <b>Issued</b>                                                    | Customer       | - Number of -                  | paid | $\cdot$ | Shipped      | $\bullet$           | D shipped | $\star$                        | Conclude                                                                | - ID invoice - Click to Add - |       |  |
|                | 15.4.2022                     |              |           | Anna Potocká; PhD.                                               | Lekáreň A      | 50                             | ∨    |         | ✓            |                     |           |                                | 19. 4. 2021 Anna Potocká; PhD.                                          |                               |       |  |
|                | 18.4.2022                     |              |           | 21. 4. 2021 Katarína Bezáková:                                   | Lekáreň A      | 25                             |      |         |              |                     |           | 20. 4. 2021 Anna Potocká; PhD. |                                                                         |                               |       |  |
|                | 21.4.2023                     |              |           | Ingrid Huleková:                                                 | Lekáreň ORTO   | 30                             |      |         |              |                     |           |                                |                                                                         |                               |       |  |
|                | 22.4.2023                     |              |           | Martina Šípošová; Mgr. CSc.                                      | Lekáreň A      | 10                             |      |         |              |                     |           |                                |                                                                         |                               |       |  |
|                | 24.4.2023                     |              |           | 1.5.2022 Anna Potocká: PhD.                                      | Lekáreň A      | 11                             |      |         |              |                     |           |                                |                                                                         |                               | 14    |  |
|                | 11.3.2023 18.3.2023           |              |           |                                                                  |                | 0                              |      |         |              |                     |           |                                |                                                                         |                               | (New) |  |
|                |                               |              |           | Pentasa Slow release tablets 500 tbl plg 100x500 mg (blis.Al/Al) |                |                                |      |         | 2,00 € O     |                     |           |                                |                                                                         |                               |       |  |
|                | D issued $\rightarrow$        | D due $\sim$ |           | Issued                                                           | Customer       | • Number of •                  | paid | $\cdot$ | Shipped      | $\scriptstyle\star$ | D shipped | $\cdot$                        | Conclude                                                                | - ID invoice - Click to Add - |       |  |
|                | 12.4.2022                     |              |           | Iveta Štempeľová; PharmDr                                        | Lekáreň ORTO   | 10                             | ∨    |         | $\checkmark$ |                     |           |                                | 14. 4. 2021 Ondrej Takáč; Ing. Pł                                       |                               | 6     |  |
|                | 12.4.2021                     |              |           | Anna Potocká; PhD.                                               | Lekáreň A      | 5                              |      |         |              |                     |           |                                |                                                                         |                               |       |  |
|                | 14.4.2022                     |              |           | Ondrej Takáč; Ing. PhD.                                          | Lekáreň ORTO   |                                |      |         |              |                     |           |                                | 23. 4. 2021 Martina Šípošová; M                                         |                               |       |  |
|                | 21.4.2023                     |              |           | Iveta Štempeľová; PharmDr.                                       | Lekáreň Quatro | 50                             |      |         |              |                     |           |                                |                                                                         |                               |       |  |
|                | 21.4.2023                     |              |           | Anna Potocká: PhD.                                               | Lekáreň ORTO   |                                |      |         |              |                     |           |                                |                                                                         |                               | 10    |  |
|                | 11.3.2023 18.3.2023           |              |           |                                                                  |                | $\Omega$                       |      |         |              |                     |           |                                |                                                                         |                               | (New) |  |
|                |                               |              |           | Pentasa Slow release tablets 1 g tbl plg 60x1 g (blis.Al/Al)     |                |                                |      |         | 3,15€ O      |                     |           |                                |                                                                         |                               |       |  |
|                | Salofalk 1,5 g gastrorezist.  |              |           | gra mdf 100x1,5 g (vre.PES/Al/PE)                                |                |                                |      |         | 0.50€ O      |                     |           | $\checkmark$                   |                                                                         |                               |       |  |
|                | Pentasa Sachet 2 g            |              |           | gra plg 60x2 g (vre.Al)                                          |                |                                |      |         | 0,50 € O     |                     |           |                                |                                                                         |                               |       |  |
|                |                               |              |           |                                                                  |                |                                |      |         | $0.00 \in$   |                     |           |                                |                                                                         | (New)                         |       |  |

**Figure 9:** Preview of the tables

Finally, we would like to make a few comments on the practical side. In Figure 9 we can see a preview of the tables in the data view. Also from this view, we can see that from a functional point of view the database is fully functional and

shows no deficiencies during use. When working with the database, we can also notice that if we create a new order, the current date is automatically entered in the creation date field and the due date 7 days after the creation date in the due date field - see the red arrow in Fig. 9. We achieved this by inserting the *date()* and *date() + 7* functions respectively into the default field value properties - in the design view of the table. Of course, these can be modified at any time if necessary. Notice. We have divided the table design into two parts. The actual design of those fields that will reflect what we want to store in the tables, and the refinement of those fields that are needed to create the relationships between the tables. Those fields that we created in the first step we as users enter and if we have done everything correctly, those fields that were created for the purpose of relationships between tables are taken care of by MS Access and the user does not fill those in or interfere with them.

## **3. CONCLUSION**

The data in the tables as well as the chosen queries could certainly be further elaborated. E.g. in the table T\_employees there is missing information of a personal nature such as account number, social security number, etc. Here we have to mention that our goal was not to prepare the final application, but to design the learning of the material and for this purpose we had to reduce the number of fields in the tables to make them acceptable for the students and not to demotivate them. As can be seen, even from a relatively small amount of necessary information we were able to create a well working database with a stable background. Thus, we can say that we have achieved our goals.

We propose to implement all these procedures in three lessons - in the computer room, of course. We propose to create tables in the first lesson, queries and some forms in the second, and reports and macros in the third. Working in the computer lab is just an introduction that students will encounter. The real knowledge will only be gained when they prepare their own project. We are aware that pharmacy students are not computer science students. Therefore, we consider three 90-minute classes to be sufficient for the acquisition of basic knowledge. The database is available at: https://cloud.ujs.sk/index.php/s/flUxiq7uc9vOfLm.

#### **4. REFERENCES**

- [1] Belko, P. Access 2013. (2014). Praha: Computer Press. ISBN 978-80-251-4125-0
- [2] Kruczek, A. Microsoft Access. (2011). Brno: Press. 408 str. ISBN 9788025135075
- [3] Microsoft. Základy databáz. (22. 4 2022). Dostupné na Internete: Support.Microsoft: https://support.microsoft.com/sk-sk/office/z%C3%A1klady-datab%C3%A1z-a849ac16-07c7-4a31-9948- 3c8c94a7c204
- [4] Palková, Z. Informatika a informačné technológie. (2008). Nitra: Slovenská poľnohospodárska univerzita v Nitre. 252 str. ISBN 978-80-552-0113-9
- [5] Palková, Z. Projects oriented on e-Learning and learning supported by ICT. (2014). Sieťové a informačné technológie 2014. Cit. 22. 04 2022. Dostupné na Internete: http://spu.fem.uniag.sk/sit2014/zbornik/zbornik.pdf
- [6] Pribilová, K. Úvod do databázových systémov. (22. 4 2022). Dostupné na Internete: Trnavská univerzita: https://pdf.truni.sk/e-ucebnice/databazove-systemy1/
- [7] Sziray, J., & Gaul, G. Vállalati információs rendszerek I. (2006). Cit. 22. 04 2022. Dostupné na Internete: Széchenyi István Egyetem: http://jegyzet.sze.hu/index.php?fajl=jegyzett&tsz=in&intz=ivi&kr=mtk&PHPSESSID=62de2a 556608951fcb389678c875acc3
- [8] UDVAROS, J. CZAKÓOVÁ, K.:. Developing of computational thinking using microcontrollers and simulations. In. EDULEARN21 : Proceedings of the 13th International Conference on Education and New Learning Technologies. DOI: 10.21125/edulearn.2021.1619. , p. 7945-7951, Valencia : IATED Academy, 2021. ISBN 978- 84-09-31267-2. ISSN 2340-1117.
- [9] Stoffová, V. Zborna, M. Hyksová, H.: APPLICATION OF SIMULATION TOOLS IN EDUCATIONAL ROBOTICS. In. EDULEARN21 : Proceedings of the 13th International Conference on Education and New Learning Technologies. Valencia : IATED Academy, 2021, p. 9214-9221. ISBN 978-84-09-31267-2. ISSN 2340-1117.
- [10]CZAKÓOVÁ, K. UDVAROS, J.: Applications and games for the development of algorithmic thinking in favor of experiential learning. In. EDULEARN21 : Proceedings of the 13th International Conference on Education and New Learning Technologies. DOI: 10.21125/edulearn.2021.1389, p. 6873-6879, Valencia : IATED Academy, 2021. ISBN 978-84-09-31267-2. ISSN 2340-1117.